## **УДК 373 Єрмакова-Черченко Н. О.<sup>1</sup> Херсонський державний університет, Херсон, Україна ORCID ID [0000-0001-9438-4866](https://www.scopus.com/redirect.uri?url=http://www.orcid.org/0000-0001-9438-4866&authorId=57211298989&origin=AuthorProfile&orcId=0000-0001-9438-4866&category=orcidLink)**

## *ВИКОРИСТАННЯ ЕЛЕКТРОННОГО ЗАСОБУ GEOGEBRA ПРИ РОЗВ'ЯЗУВАННІ ЗАДАЧ З ФІЗИКИ*

### DOI 10.14308/ite000753

*Фізика як одна з дисциплін природничого циклу має тісні зв'язки з математикою, які проявляються не тільки у використанні арифметичних дій та пропорції, а й функціональної залежності фізичних величин. З метою візуалізації математичних дій, побудови графіків та фігур на площині та у просторі доцільно використовувати різні електронні програмні засоби. Проведений аналіз науково-методичної літератури надав можливість стверджувати, що електронний програмний засіб представляє собою окремий додаток, який містить перелік програмних модулів і спрямований на повноцінну організацію освітнього процесу. GeoGebra* – *це один із багатьох електронних програмних засобів, який надає широкі можливості для вчителів математики і сприяє якісній організації освітнього процесу з математики. Проте досвід роботи з електронним засобом GeoGebra засвідчив низку переваг його використання і в освітньому процесі з фізики, що було підтверджено результатами анкетування вчителів фізики міста Херсона. У своїх коментарях деякі з учителів фізики зазначили про доцільність розроблення методики використання засобу GeoGebra при розв'язуванні фізичних задач у процесі викладання окремих тем.*

*У статті наведено методичні рекомендації щодо використання електронного засобу GeoGebra при розв'язуванні задач із кінематики для вчителів фізики, які включають: покрокову інструкцію реєстрації та відкриття власного профілю на сайті GeoGebra, роботу з додатком «Графічний калькулятор», алгоритм побудови графіків функціональної залежності фізичних величин, способи введення функції та зміни окремих параметрів.*

*Автором висвітлена методика використання електронного програмного засобу GeoGebra при розв'язуванні задач із фізики при викладанні теми «Графіки залежності кінематичних величин від часу для рівноприскореного прямолінійного руху» у 10 класі. Наведена методика розв'язування типових задач із кінематики з використанням електронного програмного засобу GeoGebra.*

*Ключові слова: освітній процес з фізики, фізичні задачі з кінематики, електронний програмний засіб, GeoGebra*

**Постановка проблеми.** Сучасне освітнє середовище вимагає від учителів залучення учнів до автоматизованого інформаційно-освітнього середовища, одним із компонентів якого є електронні програмні засоби навчання. Використання електронних програмних засобів якісно доповнює традиційні методи навчання і переводить освітній процес на новий рівень. Аналіз науково-методичної літератури засвідчив, що питання використання електронних засобів навчання знайшло відображення у роботах вітчизняних та зарубіжних науковців, таких як А. Костюченко, С. Шевчук, В. Юнчик, В. Вембер, Т. Вакалюк, Г. Лаврентьєва, О. Єсіна, В. Биков та ін. Незважаючи на значну

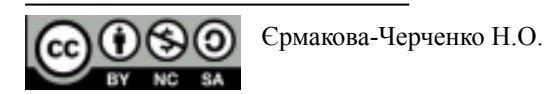

увагу, яку науковці приділяють питанню впровадження в освітній процес сучасних електронних засобів навчання, вважаємо доцільним подальше вивчення цього питання.

Одним із електронних програмних засобів є GeoGebra ([https://www.geogebra.org/\)](https://www.geogebra.org/), який дозволяє активізувати освітній процес не тільки з математики, а й з інших природничих дисциплін. Аналіз робіт провідних методистів засвідчив використання цього програмного засобу у процесі викладання математики. Однак, ураховуючи можливості платформи GeoGebra, доцільним є використання зазначеного продукту й на уроках фізики.

У зв'язку з цим **метою дослідження** є виділення переваг використання електронного засобу навчання GeoGebra у процесі викладання фізики у закладах загальної середньої освіти. Досягнення поставленої мети передбачає виконання таких **завдань**, як: проаналізувати науково-методичну літературу з проблеми дослідження; проаналізувати досвід учителів фізики м. Херсона з використання інтерактивної платформи GeoGebra на уроках фізики; навести методичні рекомендації щодо використання інтерактивного засобу навчання GeoGebra при розв'язуванні задач з фізики у 10 класі.

**Аналіз останніх досліджень та публікацій.** Аналіз науково-методичної літератури засвідчив, що більшість науковців при трактуванні поняття «програмний засіб» звертаються до визначення Д. Чернилевського, який зазначає, що програмні засоби навчання – це такі засоби, які мають навчальне призначення та відображають певну галузь, реалізують технологію вивчення цієї галузі, а також забезпечують умови для реалізації різних видів освітньої діяльності [1].

У сучасному розумінні педагогічний програмний засіб навчання – це окремий вебдодаток (іноді мобільний додаток), що містить набір програмних модулів для повноцінної організації освітнього процесу, при цьому кожен із учасників процесу має у своєму розпорядженні окремий набір функцій (наприклад, учителі мають змогу створити власний кабінет, використовуючи цей ресурс, розробляти фрагменти уроку або доповнення до нього).

Як зазначає С. Шевчук, педагогічні програмні засоби можна класифікувати так: проблемно-орієнтовані програмні засоби – використовують для вирішення окремої навчальної проблеми, що вимагає її вивчення та/або вирішення; об'єктно-орієнтовані програмні засоби – використовують для виконання певної діяльності з об'єктним середовищем; предметно-орієнтовані програмні засоби – використовують для здійснення діяльності в деякому предметному середовищі [2].

Розглядаючи електронні засоби навчання, які використовують із метою навчання, Т. Вакалюк пропонує класифікувати їх так:

●навчальні програмні засоби, спрямовані на узагальнення системи знань, формування вмінь та навичок, забезпечують рівень засвоєння необхідних знань;

●програмні засоби-тренажери, призначені для закріплення та відпрацювання вмінь та навичок навчальної діяльності/самопідготовки;

●програмні засоби, призначені для контролю та оцінювання рівня оволодіння навчальним матеріалом;

●демонстраційні програмні засоби, призначені для наочного подання навчального матеріалу, візуалізації процесів та явищ;

●програмні засоби для створення моделі явища, об'єкта, процесу чи ситуації з метою подальшого вивчення [1, 3].

Погоджуючись із думкою А. Костюченко, вважаємо, що педагогічні програмні засоби навчання повинні відповідати певним вимогам: педагогічним (дидактичним та методичним), технічним, ергономічним, естетичним [4]. Розглянемо основні дидактичні вимоги до програмних засобів навчання:

●вимога забезпечення принципу науковості – зміст навчального матеріалу, який відбирається під час створення програмного засобу навчання, повинен відповідати сучасному рівню розвитку науки і техніки та сприяти формуванню в учнів наукової картини світу;

●вимога забезпечення принципу науковості та послідовності – педагогічний програмний засіб повинен бути побудований так, щоб раніше засвоєні знання були підґрунтям для засвоєння нових знань; повинна бути логічна послідовність та обґрунтованість вивчення навчального матеріалу;

●вимога забезпечення доступності навчання передбачає те, що педагогічний програмний засіб повинен бути доступним усім учасникам освітнього процесу, посильним у використанні учнями;

●вимога забезпечення принципу наочності передбачає яскравість, динамічність демонстрацій, образність програмного засобу, що значно розширить та полегшить його використання в освітньому процесі.

Аналіз науково-методичної літератури засвідчив, що питання використання програмного засобу GeoGebra в освітньому процесі з математики (лінійні функції, рівняння з параметрами) та геометрії (побудова геометричних фігур, розв'язування геометричних задач, стереометричних задач) є предметом досліджень таких науковців, як В. Таточенко, Н. Осипова [5], А. Бистрянцева [6], О. Гриб'юк [7], Ю. Ботузова [8], В. Ракута [12] при підготовці судноводіїв Є. Шаповал [10], при вивченні природничих дисциплін В. Гарбусєв, І. Грод, П. Чопик [11] та інших.

Як зазначає у свої роботі В. Ракутін, програмний засіб GeoGebra – це вільний у користуванні програмний продукт, призначений для вивчення і викладання математики у закладах освіти різних рівнів. Програма має широкий набір інструментів для створення динамічних комп'ютерних моделей математичних об'єктів, що дозволяє використовувати її ефективно не тільки при розв'язуванні математичних задач, а й при викладанні інших природничих дисциплін [12].

**Виклад основного матеріалу**. З метою вивчення досвіду використання вчителями фізики в освітньому процесі програмного засобу GeoGebra, виявлення основних переваг та доцільності використання зазначеного програмного засобу в освітньому процесі з фізики, проведено анкетування серед учителів фізики закладів загальної середньої освіти м. Херсона. До анкетування залучено 52 особи, серед яких 80% знають про програмний засіб GeoGebra. Серед опитаних респондентів 62,5% використовують зазначений програмний продукт у професійній діяльності, 6,3% – не часто використовують, а 31,3% опитаних учителів не використовують GeoGebra взагалі (рис. 1).

На питання щодо мети використання програмного засобу GeoGebra у процесі викладання фізики відповіді опитаних учителів розподілилися так: 93,8% – використовують GeoGebra при побудові графіків залежності фізичних величин, 68,8% – при обробці результатів фізичного експерименту, 31,3% – використовують GeoGebra з метою візуалізації фізичних явищ, 25% – при підготовці школярів до олімпіад та конкурсів, 6,3% – не знають, з якою метою можна використовувати GeoGebra на уроках фізики (рис. 2).

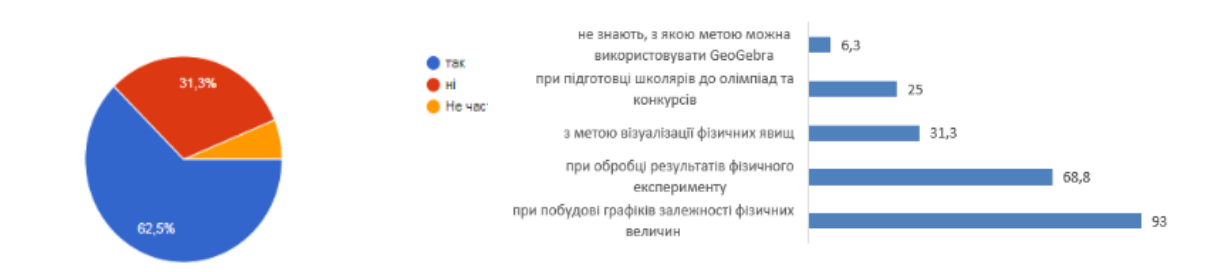

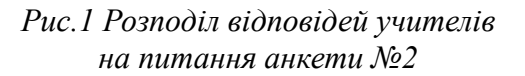

*Рис.2 Розподіл відповідей учителів на питання анкети №3*

На думку 75% опитаних учителів програмний засіб GeoGebra необхідно використовувати лише вчителю на уроці/при підготовці до уроку, 56,3% стверджують, що необхідно залучати до роботи із GeoGebra учнів на уроці та при виконанні домашнього завдання, 56,3% дотримуються думки, що GeoGebra доцільно використовувати вчителю у позакласній роботі з фізики, при підготовці школярів до конкурсів та олімпіад (рис. 3).

На питання щодо доцільності використання програмного засобу GeoGebra в освітньому процесі з фізики 75% опитаних вчителів дали позитивну відповідь, 37,5% зазначили доцільність використання засобу GeoGebra при підготовці школярів до творчих конкурсів та олімпіад, 43,8% – у позакласній роботі з фізики (рис. 4).

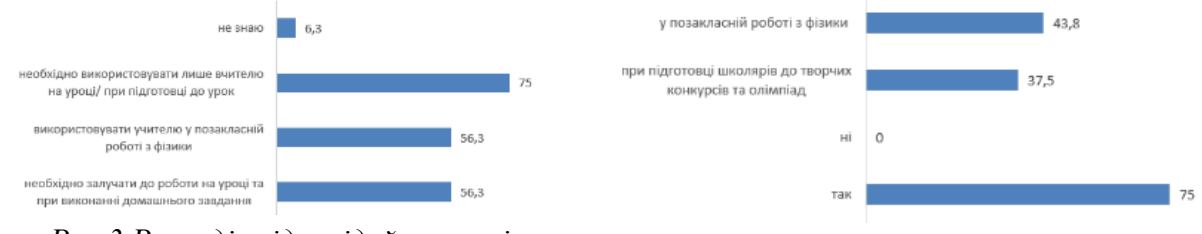

*Рис.3 Розподіл відповідей учителів на питання анкети №4*

*Рис.4 Розподіл відповідей учителів на питання анкети №5*

Узагальнюючи результати анкетування вчителів фізики, можна стверджувати, що програмний засіб GeoGebra є актуальним для використання не тільки у процесі викладання математики, а й фізики, що сприяє підсиленню міжпредметних зв'язків фізики не тільки з математикою, а й з інформатикою також. Проте у коментарях деякі вчителі зазначали про відсутність та необхідність розробки методичних рекомендацій використання електронного програмного засобу GeoGebra при викладанні фізики у 10-11 класах. Саме це спонукало до розробки методичних рекомендацій використання GeoGebra при розв'язуванні задач з фізики.

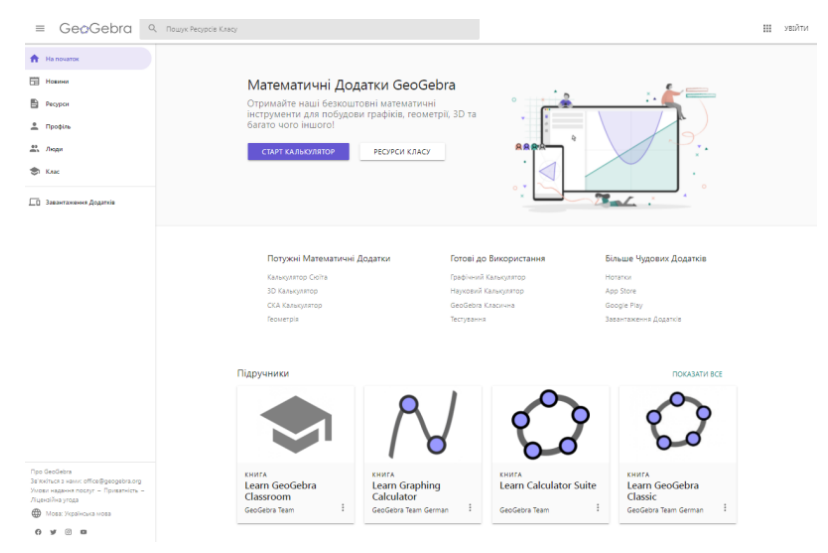

*Рис. 5. Стартова сторінка програмного засобу GeoGebra*

Педагогічний програмний засіб GeoGebra представляє собою вільний програмний продукт, що поєднує можливості динамічної геометрії з аналітичним обчисленням, дозволяє працювати on-line та має постійно оновлювану базу навчально-методичних та дидактичних матеріалів, форум користувачів (рис. 5). Система GeoGebra має низку вбудованих функцій, які надають широкі можливості для виконання математичних розрахунків, зокрема дослідження функцій, обчислення похідної та інтегралу функції, побудова графіків та обчислення площі фігур обмеженої графіками функцій та інше.

Досвід роботи з електронним програмним засобом GeoGebra засвідчив низку переваг його використання на уроках фізики, зокрема:

- можливість вільного доступу всіх учасників освітнього процесу;
- комп'ютерна підтримка освітнього процесу з математики та фізики;
- можливість побудови графіків залежності фізичних величин;
- розробка інтерактивних завдань із моделювання фізичних процесів.

У процесі дослідження автором були розроблені рекомендації для вчителів фізики щодо використання електронного програмного засобу GeoGebra та конспекти уроків з фізики для учнів старших класів із використанням інтерактивного програмного засобу.

Для початку роботи необхідно перейти за посиланням [https://www.geogebra.org/.](https://www.geogebra.org/) Для зручності роботи вчитель може зареєструвати свій обліковий запис, що надає можливість: 1) зберігати свої доробки та користуватися ними при необхідності; 2) побачити профілі інших користувачів та доробки, які вони надали для загального користування. Незважаючи на те, що електронний засіб GeoGebra має значні ресурси, цікавим для вчителів фізики є побудова графіків залежності фізичних величин. Саме цю опцію ми будемо розглядати.

Для побудови графіків необхідно обрати додаток «Графічний калькулятор», при цьому в новому вікні браузера висвітлиться робоча область. Осі координат та сітку можна відображати або сховати, для цього необхідно виконати клік лівою кнопкою миші на полотні, у відкритому контекстному меню обрати пункт «Показувати осі» та «Показувати сітку» (рис. 6)

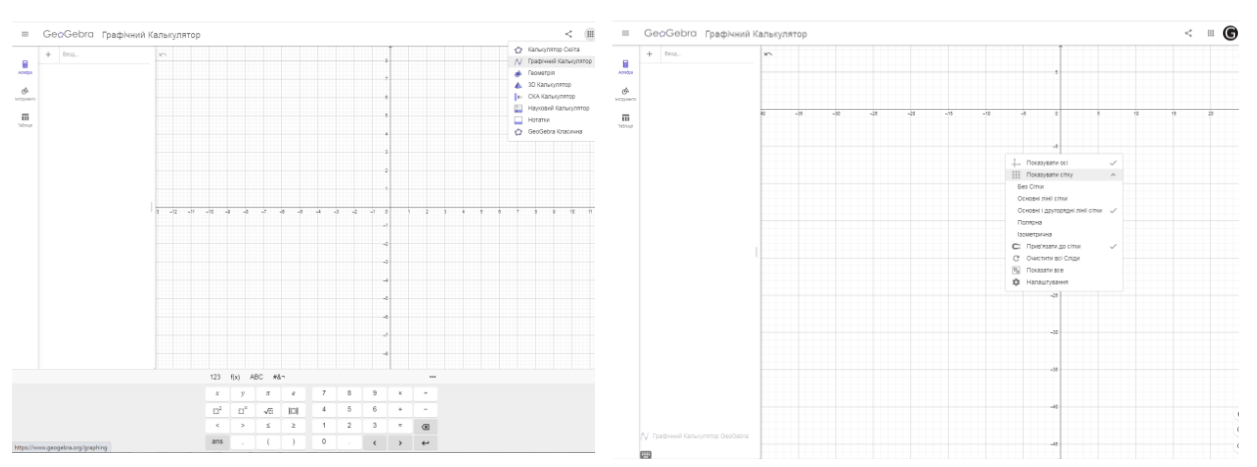

*Рис. 6. Робоча область додатку «Графічний калькулятор»*

Обравши на панелі меню «Алгебра», у рядку «Введення» необхідно ввести рівняння функції, графік якої потрібно побудувати. Для введення рівняння можна скористатися панеллю (автоматично з'являється у нижньому полі робочої області), яка надає можливість ввести цифри та основні математичні дії (арифметичні дії, піднесення до степеня, корінь квадратний із виразу, модуль виразу, порівняння виразів), функції (тригонометричні та показникові функції), введення символів (латиниця та грецькі символи), інші знаки та вирази (рис. 7).

| 123 f(x) ABC #&¬ |         |    |               |         |     |                         |              |               | 123 $f(x)$ ABC #&¬ |            |           |     |  |              |                  | 123 $f(x)$ ABC #& |                     |              |              |       |          |     |        |                  |  |              |
|------------------|---------|----|---------------|---------|-----|-------------------------|--------------|---------------|--------------------|------------|-----------|-----|--|--------------|------------------|-------------------|---------------------|--------------|--------------|-------|----------|-----|--------|------------------|--|--------------|
|                  | $y \pi$ |    | $\mathcal{L}$ |         | - 8 |                         | $9 \times +$ |               | sin                | cos        | tg        | %   |  | $\mathbb{S}$ |                  |                   | $\mathbf{q}$        | w e          |              |       |          | V   | $\cup$ | $\overline{1}$ 0 |  | p            |
| $\Box^2$         | l c'    | √5 |               |         |     | 6                       | $+$          | $\sim$        | $sin^{-1}$         | $COS^{-1}$ | $tq^{-1}$ |     |  | - 11         | $\sim$ $\approx$ |                   | a                   | $\mathsf{S}$ |              | $d$ f | g        | h I |        |                  |  |              |
|                  |         |    |               |         |     | $\overline{\mathbf{3}}$ | $\equiv$     | $\sqrt{2}$    | In                 | $log_{10}$ | log,      |     |  |              | $\circledcirc$   |                   | $\hat{ }$           | Z            | $\mathbf{x}$ |       | $c \vee$ | b   | n      | m                |  | $\sqrt{x}$   |
| ans              |         |    |               | $\circ$ |     |                         |              | $\rightarrow$ | التام              | $10^{23}$  | ₩⊞        | EL. |  |              | $\rightarrow$    |                   | $\alpha\beta\gamma$ |              |              |       |          |     |        |                  |  | $\leftarrow$ |

*Рис. 7. Варіанти панелі для введення рівняння функції*

Після введення рівняння функції необхідно натиснути клавішу Enter, і на полотні з'явиться її графік. Поруч із введеним рівнянням функції з'являться комірки з величинами, які входять до рівняння, а також інтервал, у межах якого вони можуть змінюватися. Користувач може задавати межі інтервалу та змінювати за необхідності інші параметри даної величини. Для цього необхідно: 1) обрати величину, яку необхідно змінити – зробити клік на ній правою кнопкою миші, відразу позначиться сірим кольором; 2) лівою кнопкою миші викликати контекстне меню, у якому обрати «Налаштування»; 3) у правій частині робочої області з'явиться меню налаштувань: основні, повзунок, колір, положення, додатково, алгебра, сценарії. Якщо необхідно змінити межі інтервалу обраної величини, необхідно обрати вкладку «Повзунок» та змінити мінімальне та максимальне значення величини, а також її приріст (рис. 8).

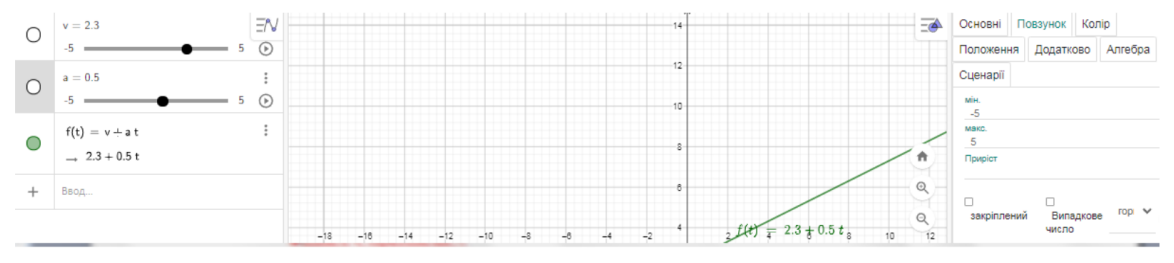

*Рис. 8. Зміна меж інтервалу обраної величини*

Після виконаних налаштувань можна працювати з графіком функції, зокрема спостерігати, як змінюється положення графіку функції на координатній площині при зміні однієї із величин, що входить до рівняння функції.

Аналіз навчальної програми з фізики для 10-11 класів [9] дозволив встановити перелік тем, при вивченні яких доцільним є використання електронного програмного засобу GeoGebra (таблиця 1).

Таблиця 1

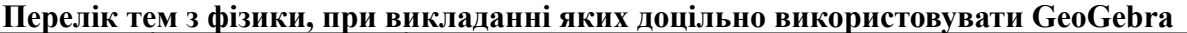

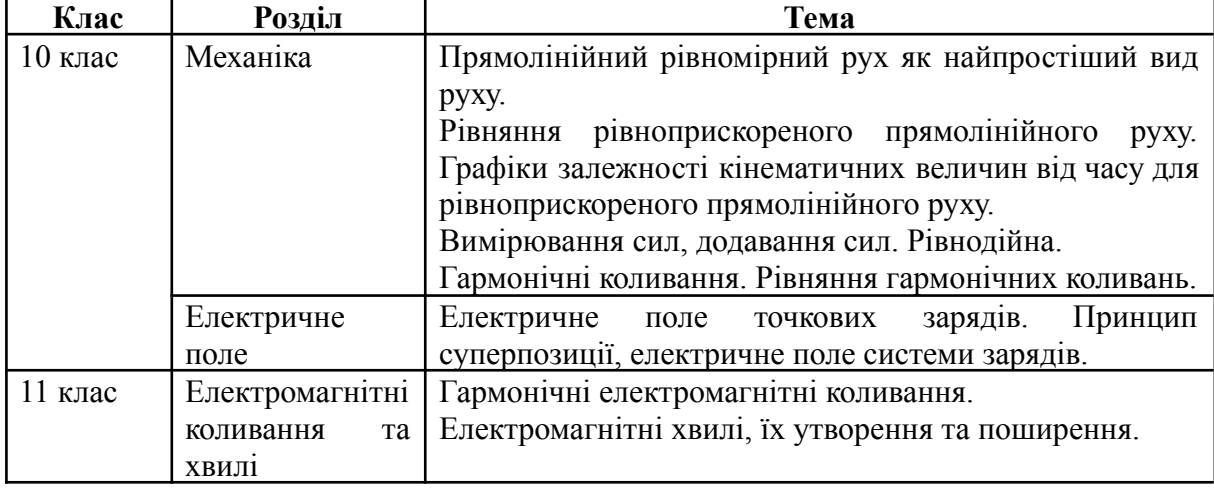

Під час використання електронного програмного засобу GeoGebra на уроках фізики вчитель має можливість не тільки підсилити міжпредметні зв'язки фізики з математикою та інформатикою, а й продемонструвати практичне використання програмних засобів. Перед безпосереднім вивченням теми «Графіки залежності кінематичних величин від часу для рівноприскореного прямолінійного руху» у 10 класі з учнями необхідно провести актуалізацію опорних знань з математики, зокрема з теми «Функція. Графік функції». Це можна зробити, заповнивши разом з учнями таблицю 2.

Таблиця 2

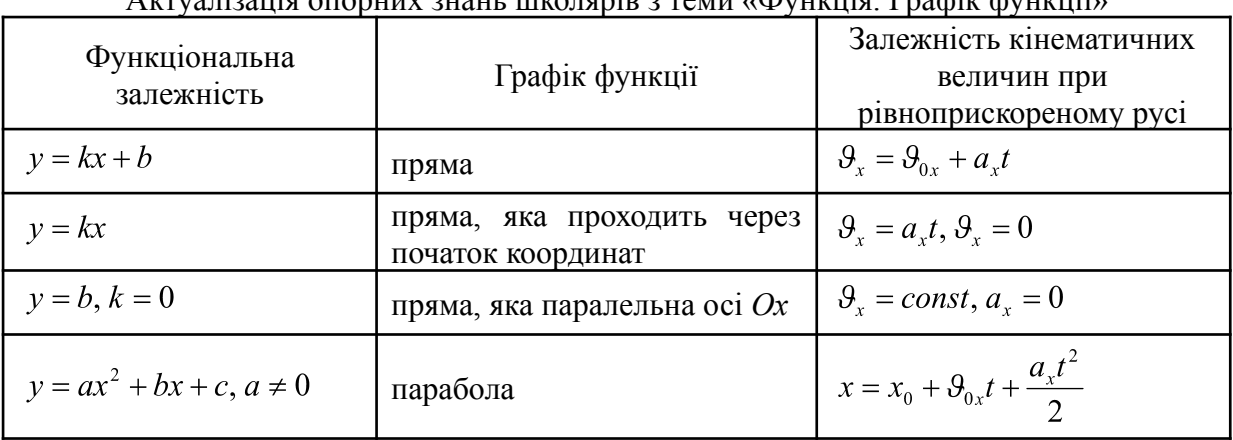

Актуалізація опорних знань школярів з теми «Функція. Графік функції»

Після проведеної актуалізації знань можна переходити до розв'язування задач. Наведемо приклади задач для розв'язування з використанням електронного програмного засобу GeoGebra. Запропоновані задачі були обрані зі «Збірника тестових завдань для підготовки до ЗНО» з фізики [13] та адаптовані автором.

Задача 1. На рисунку наведено графік залежності проекції швидкості руху тіла від часу.

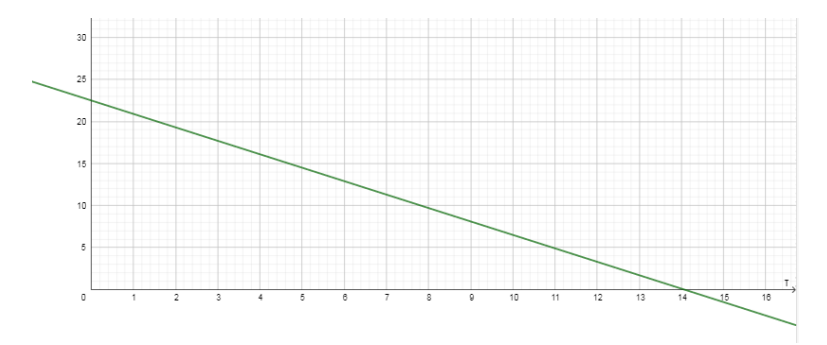

Схарактеризуйте рух тіла, визначте початкову швидкість і прискорення його руху та запишіть рівняння залежності швидкості від часу. Визначте переміщення здійснене тілом за перші 5 с.

*Рис. 9. До задачі 1 Примітка: для використання даного графіку залежності* ϑ *учителю необхідно* х () *побудувати його заздалегідь за допомогою електронного програмного засобу GeoGebra та зберегти у своєму профілі. Для різних класів учитель може пропонувати різні варіанти даної залежності, змінюючи відповідні параметри.*

Задача 2. Рівняння руху тіла має вигляд  $x = A + Bt + Ct^2$ , де  $A \in (0, 100)$  м  $B \in (-15; 15)$  <sub>M/C</sub>,  $C \in (-5; 5)$  <sub>M/C</sub>, Оберіть значення A, B, C та схарактеризуйте рух тіла, визначте параметри цього руху і побудуйте графік руху тіла.

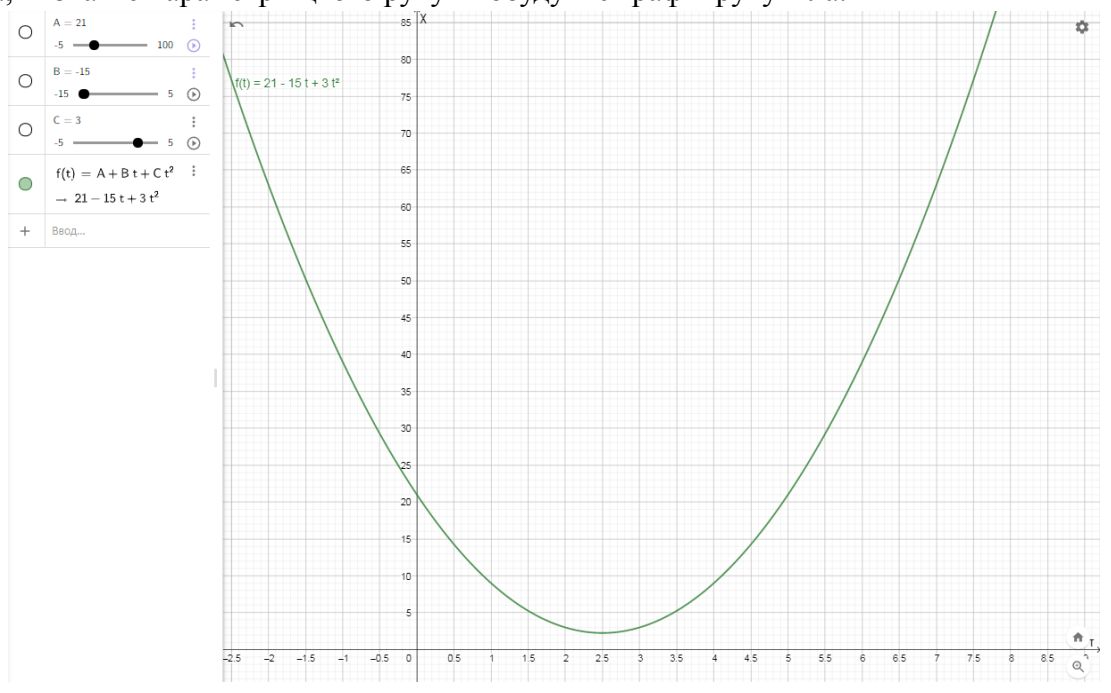

*Рис. 10. Один із* варіантів *графіку* залежності  $x = A + Bt + Ct^2$  у задачі 2

*Примітка: дану задачу можна запропонувати учням для самостійного розв'язування у якості домашнього завдання. При цьому учням не обов'язково мати власний профіль і*

*вони можуть здійснити побудову графіку залежності за допомогою програмного засобу GeoGebra онлайн, зробити скрін отриманих результатів та надіслати вчителю.*

Задача 3. Рухи двох автомобілів описуються рівняннями:  $x_1 = A + Bt + Ct^2$  $x_2 = D + Gt$ , де А=0 м, В=5 м/с, С=2 м/с, D=14 м, G=-7 м/с. Визначте: а) де і коли вони зустрінуться; б) відстань між автомобілями через 5 с після початку руху.

Цей тип задач має два способи розв'язання – аналітичний та графічний. Розглянемо аналітичний метод розв'язання: у місці зустрічі координати двох тіл будуть дорівнювати одна одній  $x_1 = x_2$ . Тоді  $5t + 2t^2 = 14 - 7t$ . Розв'язавши квадратне рівняння отримаємо час зустрічі  $t_1 = -7c$ ,  $t_2 = 1c$ . Для знаходження координати зустрічі необхідно підставити значення часу зустрічі в одне з рівнянь, отримаємо  $x_1 = 63$  м,  $x_2 = 7$  м Для знаходження відстані між тілами через 5 с необхідно знайти різницю координат кожного тіла у даний момент часу  $\Delta x = 96$  м.

Графічний метод розв'язання цієї задачі можна реалізувати за допомогою електронного програмного засобу GeoGebra. Використовуючи зазначений вище алгоритм, побудувати на одному робочому полі графіки функцій  $x_1(t), x_2(t)$  та встановити значення А, В, С, D, G. На робочому полі з'являться графіки заданих функцій. Точки перетину графіків є місцем зустрічі двох тіл. Якщо підвести курсор миші до точки перетину двох графіків – відобразиться координата даної точки. Значення абсциси відповідає часу зустрічі, значення ординати – координаті зустрічі. Для знаходження відстані між тілами через 5 с необхідно додатково побудувати пряму, яка проходить через точку  $t = 5c$  i паралельна осі Оу. Для цього необхідно скористатися панеллю «Інструменти» та обрати функцію «Пряма»; на робочому полі встановити точки, через які повинна пройти пряма. Обравши функцію «Перетин» можна побачити координати точок перетину графіків функцій та додаткової прямої. Різниця ординат двох точок перетину і буде відстанню між тілами у даний момент часу.

*Примітка: як відомо, аналітичний та графічний методи розв'язування фізичних задач є рівносильними. На уроці вчитель може використовувати обидва методи, або кожен окремо. У цьому випадку, доцільним є розв'язання задачі аналітичним методом разом з учнями, а продемонструвати переваги графічного методу розв'язання задачі за допомогою програмного засобу GeoGebra вчителю краще самому. Обравши інші значення А, В, С, D, G, школярі можуть використати графічний метод розв'язання задачі з використанням GeoGebra самостійно як домашнє завдання.*

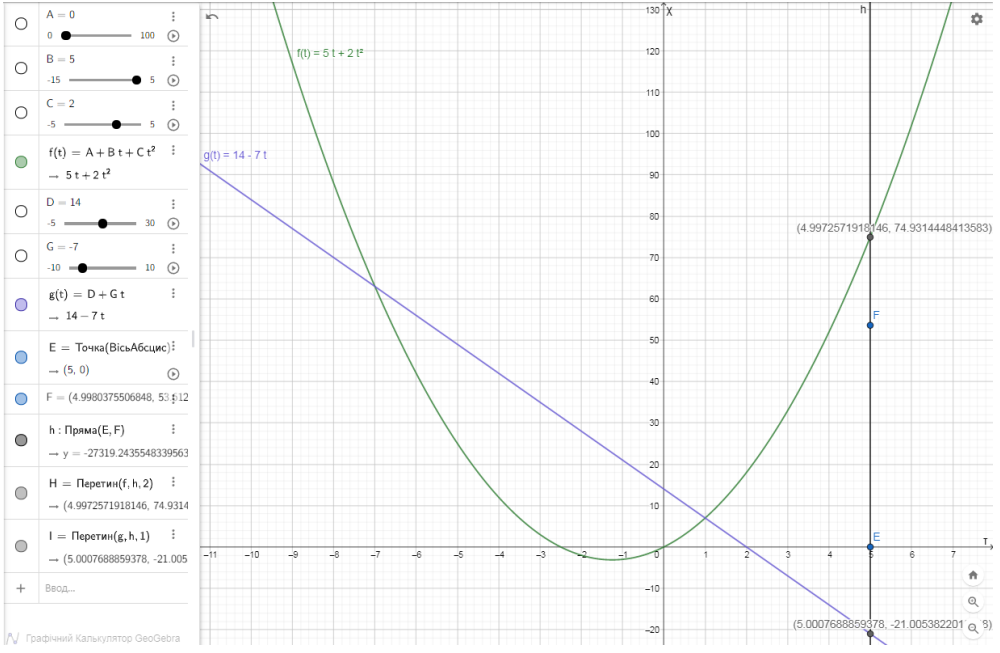

*Рис. 11. Графічний метод розв'язування задачі 3*

Узагальнюючи, можна зробити висновок, що використання електронного програмного засобу GeoGebra на уроках фізики є доцільним і має низку переваг.

**Перспективи подальших досліджень**. Одним із напрямів подальших досліджень є розроблення методики використання GeoGebra при викладанні розділу «Електричне поле» (10 клас) та «Електромагнітні коливання та хвилі» (11 клас).

# *СПИСОК ВИКОРИСТАНИХ ДЖЕРЕЛ*

1. Чернилевский, Д. В. (2002). Дидактические технологии в высшей школе. Москва: ЮНИТИДАНА.

2. Шевчук, С. В. (2013). Критерії якості та загальні вимоги до педагогічних програмних засобів. *Матеріали науково-звітної конференції викладачів кафедри журналістики Інституту української філології та літературної творчості ім. А. Малишка НПУ ім. М.П. Драгоманова: збірник наукових доповідей*, III, 18–21.

3. Вакалюк, Т. А. (2013). Види та призначення електронних засобів навчання. *Автоматизація та комп'ютерно-інтегровані технології у виробництві та освіті: стан, досягнення, перспективи розвитку*, 110–112.

4. Костюченко, А. О. (2008). Вимоги до педагогічних програмних засобів. *Вісник Чернігівського державного педагогічного університету імені Т.Г. Шевченка*, 115–123.

5. Osypova, N. V., Tatochenko, V. I. (2021). Improving the learning environment for future mathematics teachers with the use application of the dynamic mathematics system GeoGebra AR. *Proceedings of the 4th International Workshop on Augmented Reality in Education (AREdu 2021)*, 2898, 178–196.

6. Бистрянцева, А. М., Дацюк, В. М. (2017). Використання динамічної програми GeoGebra для розв'язування геометричних задач. *Збірник матеріалів Всеукраїнської студентської науково-практичної конференції «STEM - освіта як напрям модернізації методик навчання природничо-математичних дисциплін у середніх і вищих навчальних закладах»*, 156–157.

7. Гриб'юк, О. О. (2020). Система динамічної математики geogebra як засіб підтримки загальних і спеціальних здібностей учнів в процесі дослідницького навчання предметів математичного циклу: з досвіду роботи. *Фізико-математична освіта*, 2 (24), 37–51.

8. Ботузова, Ю. В. (2018). Динамічні моделі GeoGebra на уроках математики як основа STEM-підходу. *Фізико-математична освіта*, 3 (17), 31–35.

9. Фізика. Навчальні програми для загальноосвітніх навчальних закладів (10-11 класи). URL:

[https://mon.gov.ua/storage/app/media/zagalna%20serednya/programy-10-11-klas/2018-2019/](https://mon.gov.ua/storage/app/media/zagalna%20serednya/programy-10-11-klas/2018-2019/fizika-10-11-avtorskij-kolektiv-pid-kerivnicztvom-lokteva-vm.pdf) [fizika-10-11-avtorskij-kolektiv-pid-kerivnicztvom-lokteva-vm.pdf](https://mon.gov.ua/storage/app/media/zagalna%20serednya/programy-10-11-klas/2018-2019/fizika-10-11-avtorskij-kolektiv-pid-kerivnicztvom-lokteva-vm.pdf)

10. Шаповал, Є. В. (2015). Використання програмного засобу GeoGebra у процесі навчання судноводіїв. *Комп'ютер у школі та сім'ї*, 6, 25–28.

11. Габрусєв, В. Ю., Грод, І. М., & Чопик, П. І. (2021). Застосування пакету динамічної математики Geogebra при вивченні природничих дисциплін. *Збірник тез доповідей ІІІ Міжнародної науково-практичної конференції «Підготовка майбутніх учителів фізики, хімії, біології та природничих наук в контексті вимог Нової української школи»*, 202–205.

12. Ракута, В. М. (2012). Система динамічної математики GeoGebra як інноваційний засіб для вивчення математики. *Information Technologies and Learning Tools*, 30 (4). URL: <http://journal.iitta.gov.ua/index.php/itlt/issue/view/54#.U24YeXTj5nE>

13. Струж, Н. (2018). Фізика. Збірник тестових завдань для підготовки до ЗНО. Тернопіль: Підручники і посібники.

### *REFERENCES (TRANSLATED AND TRANSLITERATED)*

1. Chernilevsky, D. V. (2002). Didactic technologies in high school. Moscow: UNITIDANA.

2. Shevchuk, S. V. (2013). Quality criteria and general requirements for pedagogical software. *Proceedings of the scientific-reporting conference of teachers of the Department of Journalism of the Institute of Ukrainian Philology and Literary Creativity named after A. Malyshko NPU them M.P. Drahomanov: collection of scientific reports*, III, 18–21.

3. Vakalyuk, T. A. (2013). Types and purposes of electronic learning tools. *Automation and computer-integrated technologies in production and education: state, achievements, prospects*, 110–112.

4. Kostyuchenko, A. O. (2008). Requirements for pedagogical software. *Bulletin of Chernihiv State Pedagogical University named after T.G. Shevchenko*, 115–123.

5. Osypova, N. V., Tatochenko, V. I. (2021). Improving the learning environment for future mathematics teachers with the use application of the dynamic mathematics system GeoGebra AR. *Proceedings of the 4th International Workshop on Augmented Reality in Education (AREdu 2021)*, 2898, 178–196.

6. Bistryantseva, A. M & Datsyuk, V. M. (2017). Use the dynamic GeoGebra program to solve geometric problems. *Proceedings of the All-Ukrainian Student Scientific and Practical Conference "STEM-Education as a Direction of Modernization of Methods of Teaching Natural and Mathematical Disciplines in Secondary and Higher Educational Institutions"*, 156–157.

7. Gribyuk, О. О. (2020). The system of dynamic mathematics geogebra as a means of supporting the general and special abilities of students in the process of research teaching subjects of the mathematical cycle: from experience. *Physical and Mathematical Education*, 2 (24), 37–51.

8. Botuzova, Y. V. (2018). Dynamic models of GeoGebra in mathematics lessons as the basis of the STEM approach. *Physical and Mathematical Education*, 3 (17), 31–35.

9. Physics. Curricula for secondary schools (grades 10-11). URL: [https://mon.gov.ua/storage/app/media/zagalna%20serednya/programy-10-11-klas/2018-2019/](https://mon.gov.ua/storage/app/media/zagalna%20serednya/programy-10-11-klas/2018-2019/fizika-10-11-avtorskij-kolektiv-pid-kerivnicztvom-lokteva-vm.pdf) [fizika-10-11-avtorskij-kolektiv-pid-kerivnicztvom-lokteva-vm.pdf](https://mon.gov.ua/storage/app/media/zagalna%20serednya/programy-10-11-klas/2018-2019/fizika-10-11-avtorskij-kolektiv-pid-kerivnicztvom-lokteva-vm.pdf)

10. Shapoval, Y. V. (2015). The support of the GeoGebra software for the shipbuilding process. *Computer at the school and family*, 6, 25–28.

11. Gabrusev, V. Yu., Grod, I. M., & Chopik, P. I. (2021). Application of the package of dynamic mathematics Geogebra in the development of natural disciplines. *Collection of abstracts of supplementary reports of the 3rd International Scientific and Practical Conference "Training future teachers of physics, chemistry, biology and natural sciences in the context of the New Ukrainian School"*, 202–205.

12. Rakuta, V. M. (2012). System of dynamic mathematics GeoGebra as an innovative tool for the development of mathematics. *Information Technologies and Learning Tools*, 30(4). URL: <http://journal.iitta.gov.ua/index.php/itlt/issue/view/54#.U24YeXTj5nE>

13. Struzh, N. (2018). Physics. Collection of test tasks for preparation for external examinations. Ternopil: Textbooks and manuals.

#### **Nataliia Yermakova-Cherchenko**

## **Kherson State University, Kherson, Ukraine**

## **USE OF ELECTRONIC TOOL GEOGEBRA IN SOLVING PHYSICS PROBLEMS**

Physics as one of the disciplines of the natural cycle has close ties with mathematics, which are manifested not only in the use of arithmetic operations and proportions, but also the functional dependence of physical quantities. In order to visualize mathematical operations, construct graphs and figures on the plane and in space, it is advisable to use various electronic software. The analysis of scientific and methodological literature made it possible to say that the electronic software is a separate application that contains a list of software modules and is aimed at the full organization of the educational process. GeoGebra is one of the many electronic software tools that provides ample opportunities for mathematics teachers and contributes to the quality organization of the educational process in mathematics. However, the experience of working with the electronic tool GeoGebra has shown a number of advantages of its use in the educational process in physics, which was confirmed by the results of a survey of physics teachers in Kherson. In their comments, some of the physics teachers mentioned the need to develop a methodology for using GeoGebra in solving physical problems in teaching certain topics.

The article provides guidelines for using the electronic tool GeoGebra in solving problems in kinematics for physics teachers, which include: step-by-step instructions for registering and opening your own profile on GeoGebra, working with the application "Graphing Calculator", algorithm for plotting functional dependence of physical quantities , ways to enter the function and change individual parameters.

The author highlights the method of using the electronic software GeoGebra in solving physics problems in teaching the topic "Graphs of the dependence of kinematic quantities on time for uniformly accelerated rectilinear motion" in 10th grade. Methods of solving typical problems in kinematics using the electronic software GeoGebra are presented.

**Keywords:** educational process in physics, physical problems in kinematics, electronic software, GeoGebra

Стаття надійшла до редакції 26.01.2022 The article was received 26 January 2022